# Cvičení 6 - Filtrování II

## **Filtrace**

Pro připomenutí, filtrování v prostorové doméně je realizováno korelací (konvolucí). V Matlabu k tomu slouží funkce imfilter().

```
f = [ 0 0 0 0 0; 0 0 0 0 0; 
       0 0 1 0 0; 
       0 0 0 0 0; 
       0 0 0 0 0];
w = [ 1 2 3; ] 4 5 6; 
        7 8 9];
g = imfilter(f, w, 'corr', 'same')g = 5 \times 5 0 0 0 0 0
    0 9 8 7 0
   0 6 5 4<br>0 3 2 1
    0 3 2 1 0
    0 0 0 0 0
```
## **Ostřící filtry**

Principem ostřících filtrů je zvýraznění přechodu mezi intenzitami. Přechody se hledají pomocí derivací (první nebo druhé). Vlastnosti jednotlivých derivací (jejich aproximací znáte z přednášky.

```
data = [6 6 6 6 5 4 3 2 1 1 1 1 6 6 6 6];
figure, plot(0:size(data,2)-1, data, 'o--');
axis([0 15 0 7])
xticks([0 : 15])
```
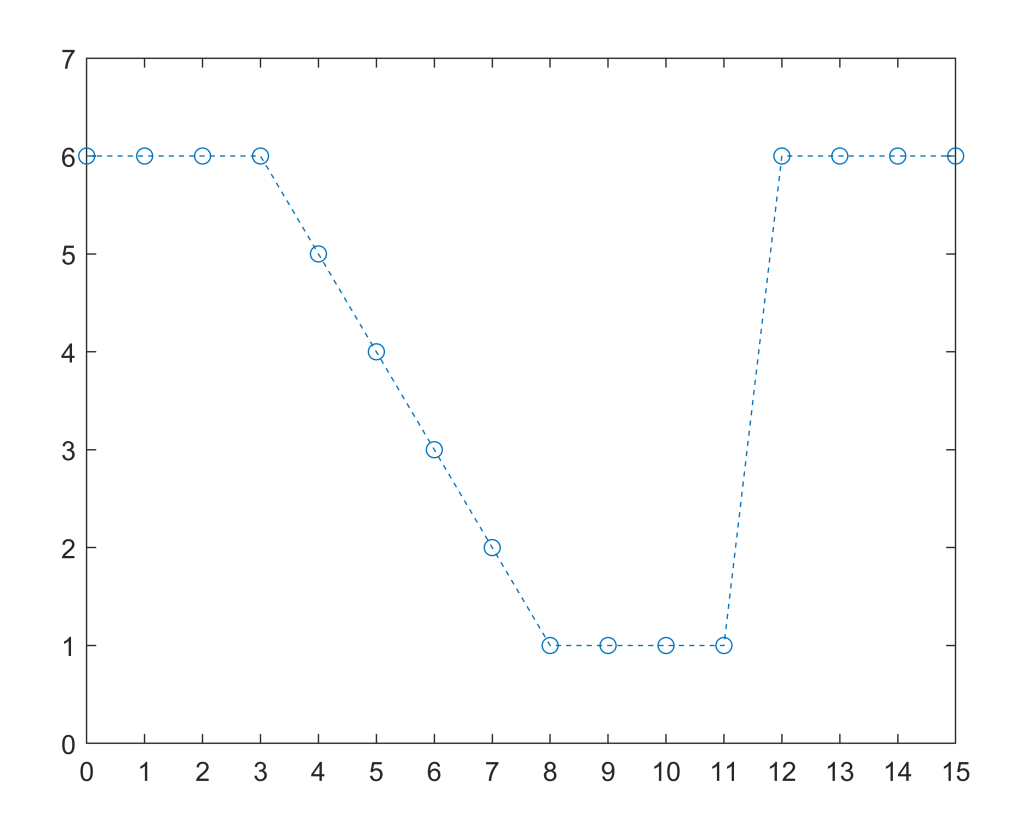

```
% prvni derivace f(x + 1) - f(x)f = [-1 1];data2 = imfilter(data,f,'corr','same');
figure, plot(0:size(data2,2)-1, data2, 'o--');
axis([0 15 -7 6])
xticks([0 : 15])
yticks([-7 : 6])
title('Prvni derivace');
```
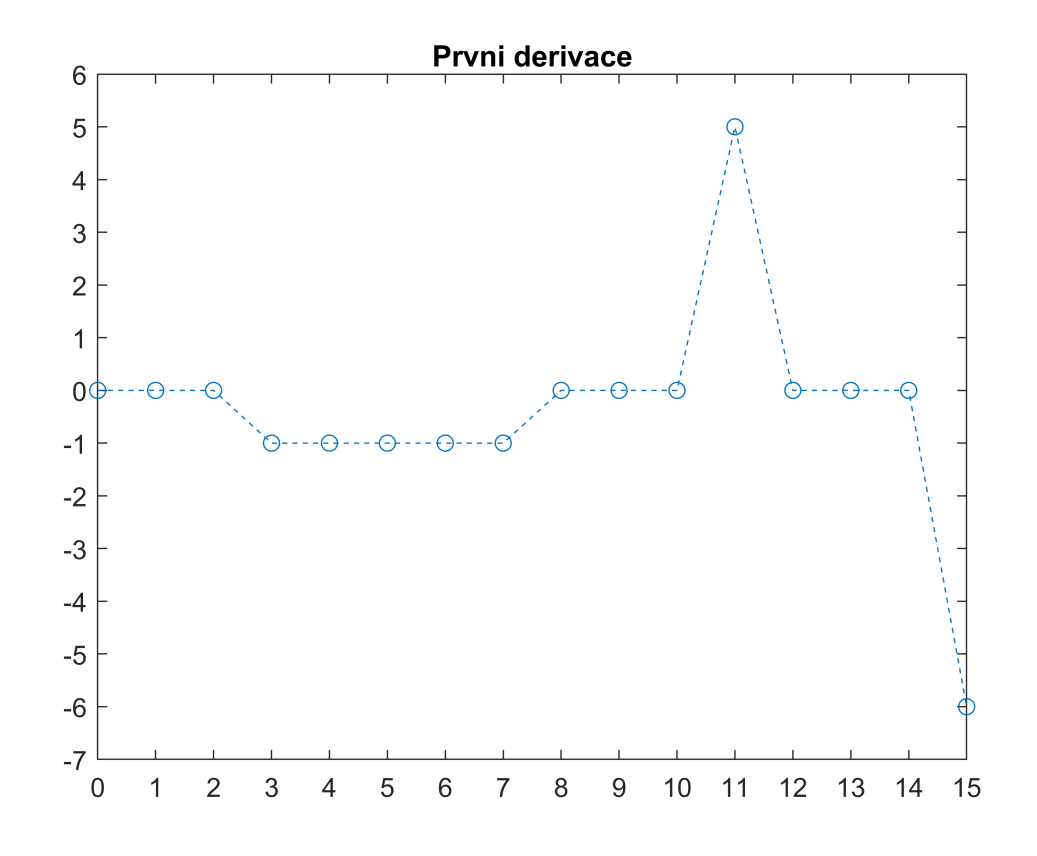

```
% prvni derivace f(x + 1) + f(x-1) - 2f(x)
f = [1 -2 1];data3 = imfilter(data,f,'corr','same');
figure, plot(0:size(data3,2)-1, data3, 'o--');
axis([0 15 -7 6])
xticks([0 : 15])
yticks([-7 : 6])
title('Druha derivace');
```
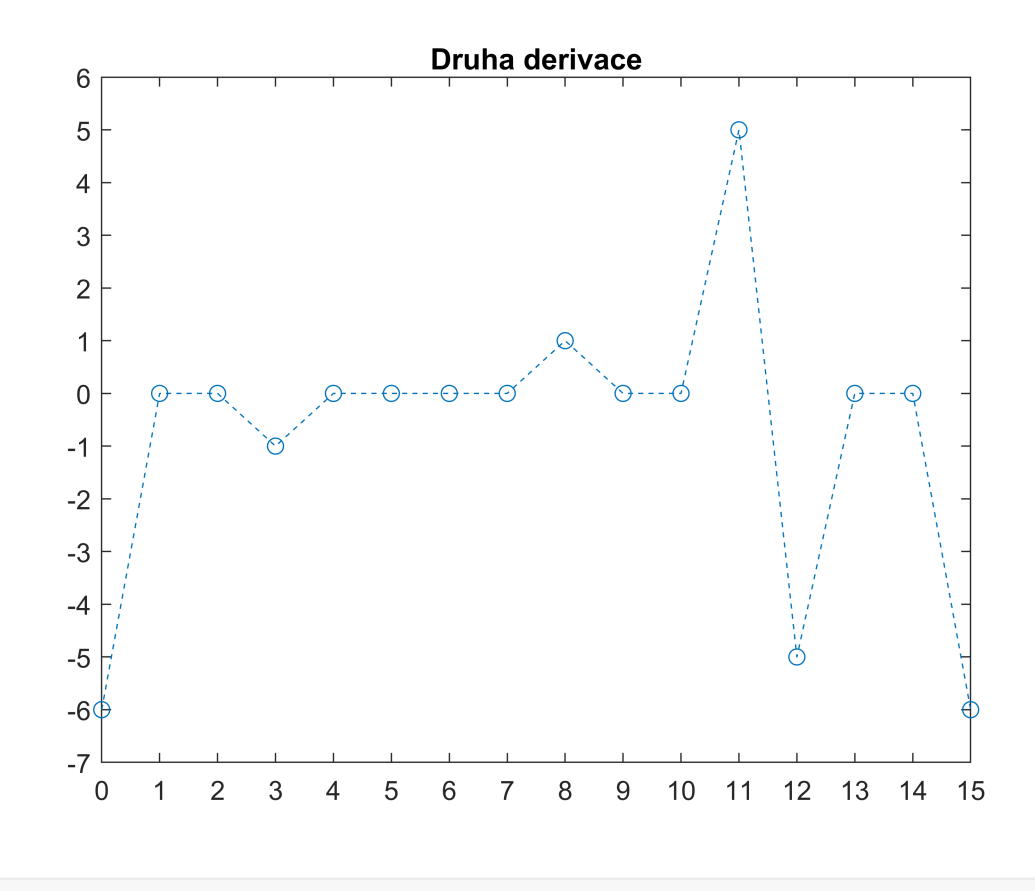

## **1. derivace**

Několik různých operátorů. Operátory sami o sobě hledají jen hrany. Ke zvýraznění hran v obraze je potřeba výsledný obraz přičíst k původnímu obrázku.

### **Robertsův**

```
I = imread('pastelkygray.jpg');
% detekuje hlavne diagonalni hrany
W = [-1 -1; 1 1];I2 = imfilter(I,w,'corr', 'same');figure
subplot(1,3,1)
imshow(I, [])subplot(1,3,2)
imshow(I2, [])subplot(1,3,3)
imshow(I + I2)
```
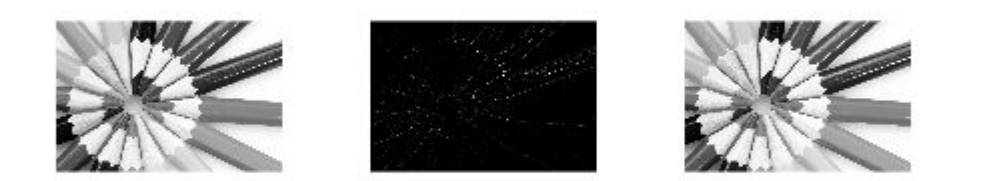

#### **Sobelův**

```
I = imread('pastelkygray.jpg');
% detekuje vodorovne hrany
% w = fspecial('sobel')
w = [1 2 1; 0 0 0 ; 
    -1 -2 -1];
I2 = imfilter(I,w,'corr', 'same');figure
subplot(1,3,1)
imshow(I, [])subplot(1,3,2)imshow(I2, [])subplot(1,3,3)
imshow(I + I2)
```
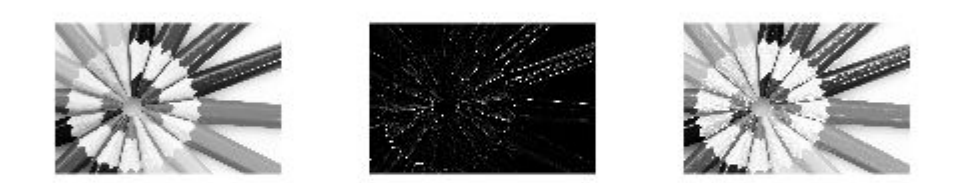

# **ÚKOL 1**

Jak by vypadal sobelův operátor pro svislé a diagonální hrany?

#### **Prewitové**

```
I = imread('pastelkygray.jpg');
% detekuje hlavne vodorovne hrany
% w = fspecial('prewitt')
w = [1 \ 1 \ 1; 0 0 0 ; 
    -1 -1 -1];
I2 = imfilter(I,w,'corr', 'same');figure
subplot(1,3,1)imshow(I, [])subplot(1,3,2)
imshow(12, [])subplot(1,3,3)
imshow(I + I2)
```
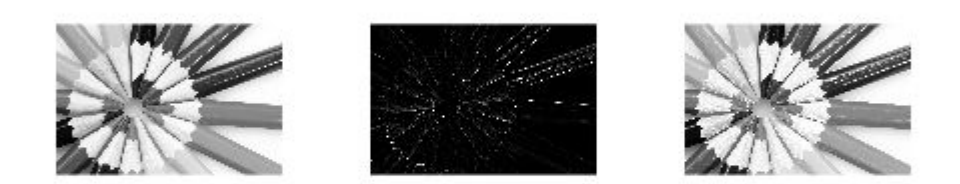

# **ÚKOL 2**

Jak by vypadal Prewitové operátor pro svislé a diagonální hrany?

## **2. derivace**

#### **Laplaceův**

```
I = imread('pastelkygrayblurred.png');
% zvyraznujici vodorovne, svisle i diagonalni hrany 
w = -[-1 -1 -1; -1 8 -1; 
      -1 -1 -1];
% zvyraznujici vodorovne a svisle hrany
% w = fspecial('laplacian',0)
w2 = -[0 -1 0; -1 4 -1; 
        0 -1 0];
C = imfilter(I, w, 'corr', 'same');C2 = imfilter(I, w2, 'corr', 'same');figure,
subplot(2,3,1)
```

```
imshow(I,[]) % puvodni obrazek
subplot(2,3,2)
imshow(C,[]) % vysledek po aplikaci filtru
title('Vodorovne, svisle a diagonalni');
subplot(2,3,3)imshow(I-C,[]) % vyuziti vysledku k ostreni
subplot(2,3,4)
imshow(I,[]) % puvodni obrazek
subplot(2,3,5)
imshow(C2,[]) % vysledek po aplikaci filtru
title('Vodorovne a svisle hrany');
subplot(2,3,6)
imshow(I-C2,[]) % vyuziti vysledku k ostreni
```
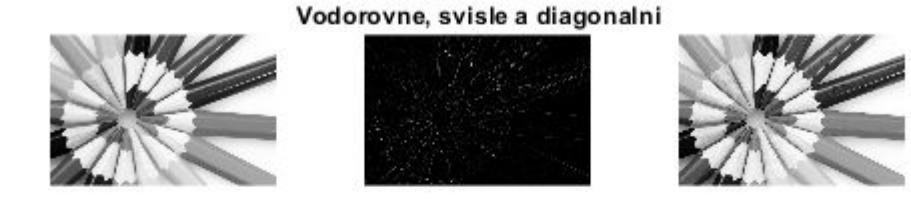

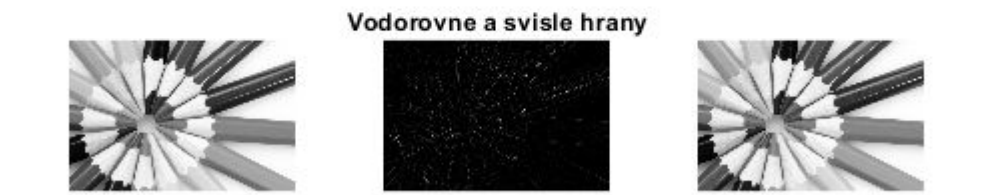

Upravený Laplaceův operátor, který i přičítá hodnotu původního obrázku.

```
w2 = -[0 -1 0;-1 3 -1;
      0 - 1 0;
C2 = imfilter(I, w2, 'corr', 'same');figure
subplot(1,2,1)imshow(I, []subplot(1,2,2)
```
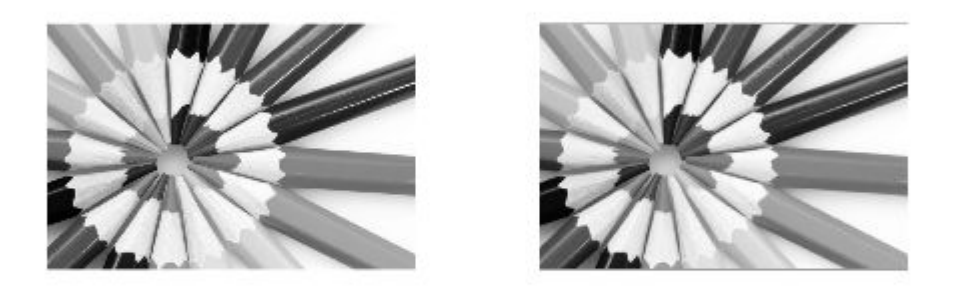

### **Funkce fspecial**

V předchozích příkladech byl zakomentován postup vytváření filtru pomocí funkce fspecial(). Je to funkce, která vrací matici pro zadaný typ filtru.

```
w = fspecial('typ','parametry');
```
Pro použití takto vytvořeného filtru musí být obrázek typu double. Pro převod používáme funkci im2double().

```
w = f<i>special</i>('average', [5,5]);display(w); % vypise operator do command window
w = 5 \times 5 0.0400 0.0400 0.0400 0.0400 0.0400
    0.0400 0.0400 0.0400 0.0400 0.0400
    0.0400 0.0400 0.0400 0.0400 0.0400
    0.0400 0.0400 0.0400 0.0400 0.0400
    0.0400 0.0400 0.0400 0.0400 0.0400
f = imread('pastelkygray.jpg');
w = f<sub>special</sub>('laplacian', 0);f2 = im2double(f);g2 = imfilter(f2,w);figure, imshow(g2);
```
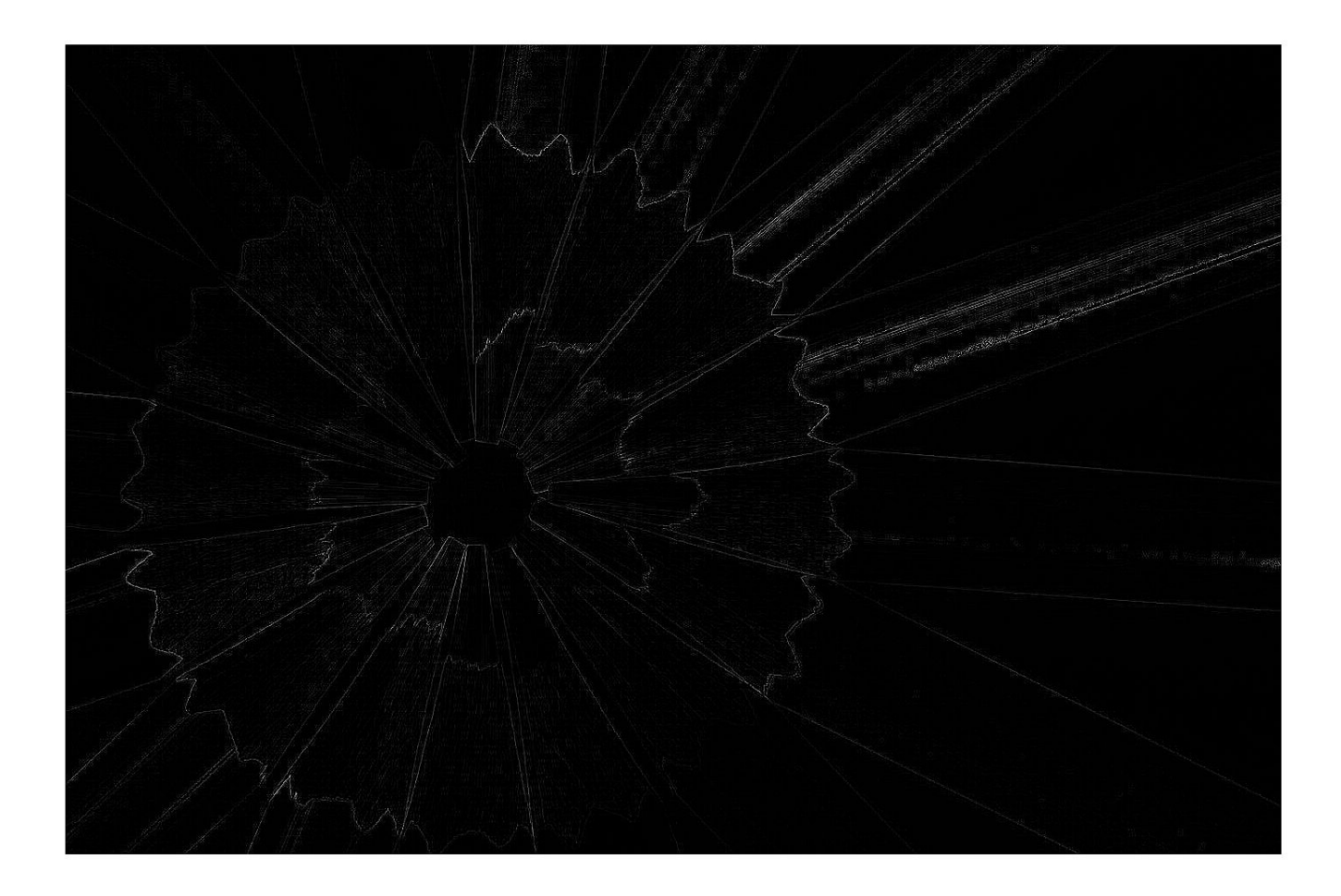

## **Jiný způsob ostření -- High boost ostření**

Tento princip není založený ani na první ani na druhé derivaci.

**Princip**: Od původního obrázku odečteme rozmazaný obrázek (výsledek nazveme maskou). Tím získáme místa, kde jsou velké přechody. Přičtením nějakého násobku masky k původnímu obrázku dostaneme ostřejší obrázek.

```
data = [1 1 1 1 1 1 1 2 3 4 5 6 7 8 9 10 10 10 10 10 10];
figure, plot(0:size(data,2)-1, data, 'o--');
axis([0 20 0 11])
xticks([0 : 20])
```
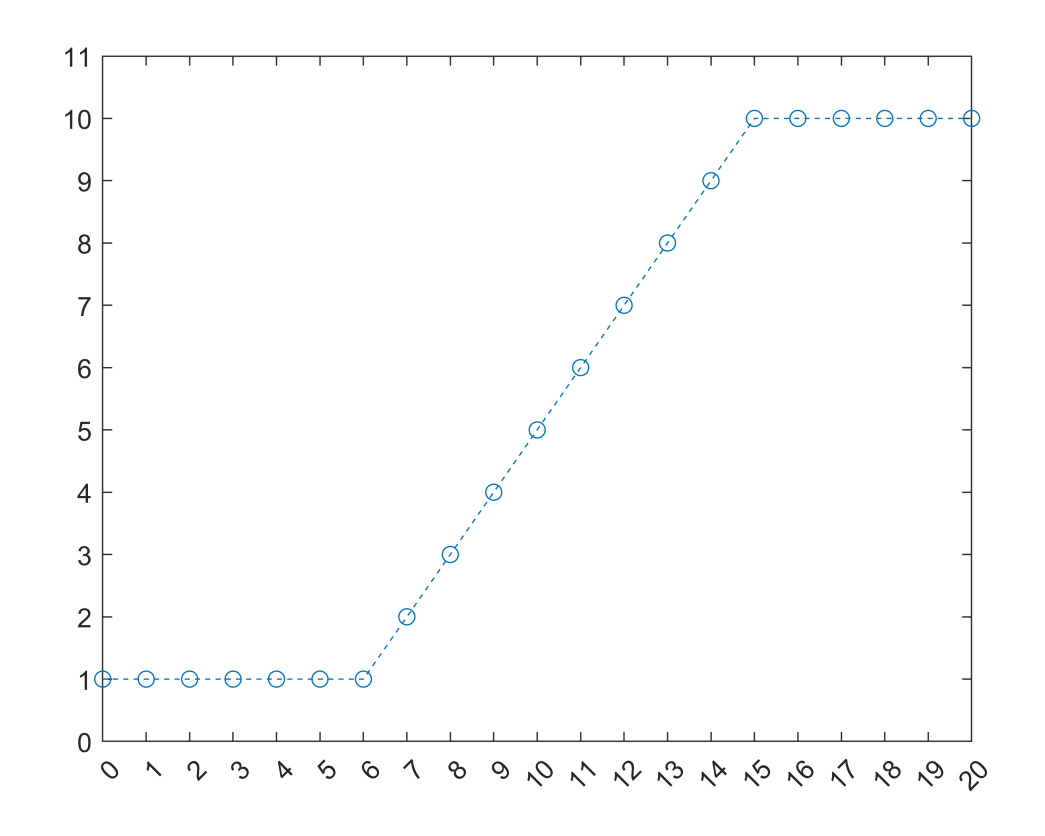

```
% rozmazana data
w = [1/3 1/3 1/3];data2 = imfilter(data,w,'replicate');
figure, plot(0:size(data2,2)-1, data2, '0--');axis([0 20 0 11])
xticks([0 : 20])
```
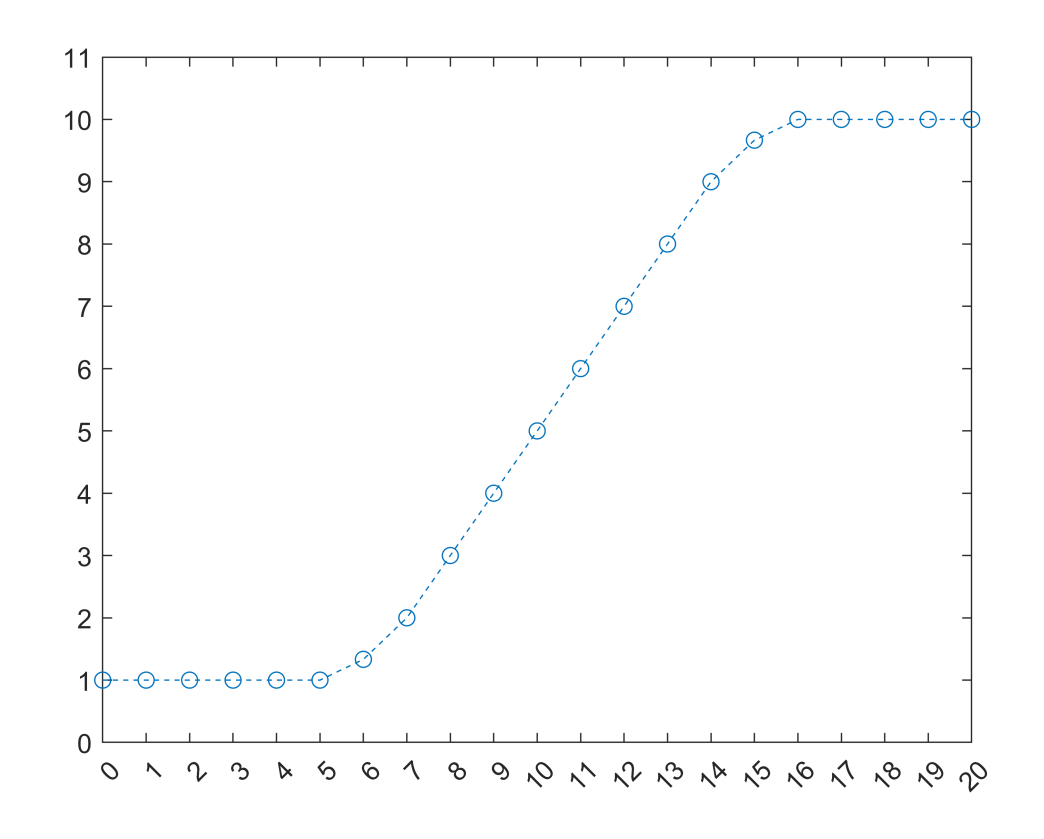

```
% maska
maska = data - data2;
figure, plot(0:size(maska,2)-1, maska, 'o--');
axis([0 20 -2 2])xticks([0 : 20])
```
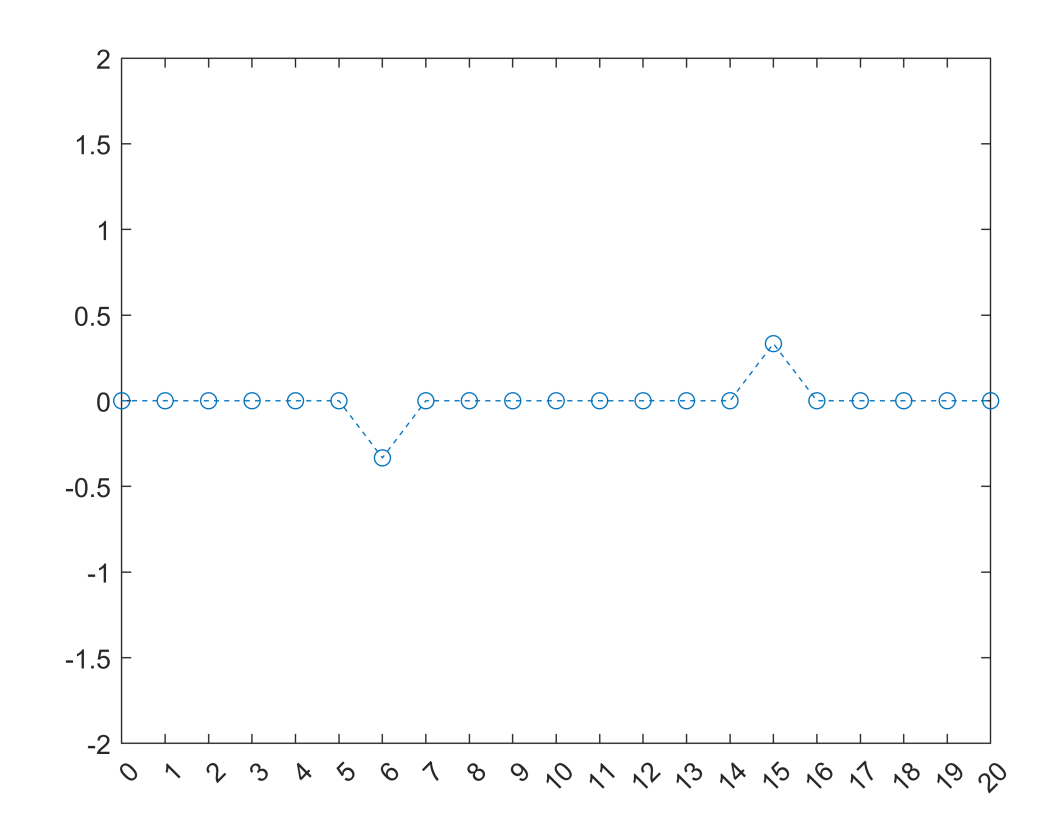

```
% zvyrazneny prechod
data3 = data + mask3;
figure, plot(0:size(data3,2)-1, data3, '0--');axis([0 20 -2 13])xticks([0 : 20])
```
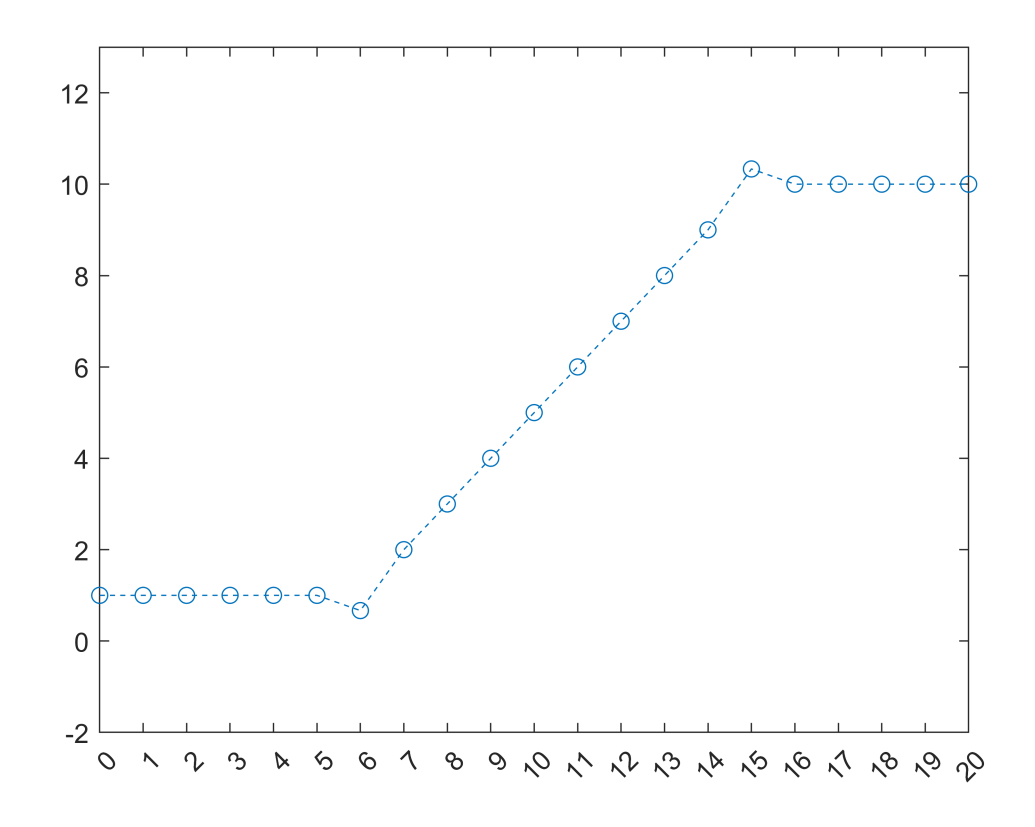

```
I = imread('pastelkygray.jpg');
Iblur = imread('pastelkygrayblurred.png');
mask = I - Iblur;Isharp = I + 2^* mask;
figure
subplot(2,2,1)
imshow(I, [])title('Puvodni obrazek');
subplot(2,2,2)
imshow(Iblur,[])
title('Rozostreny obrazek');
subplot(2,2,3)
imshow(mask,[])
title('Maska');
subplot(2,2,4)
imshow(Isharp,[])
title('Zaostreny obrazek');
```
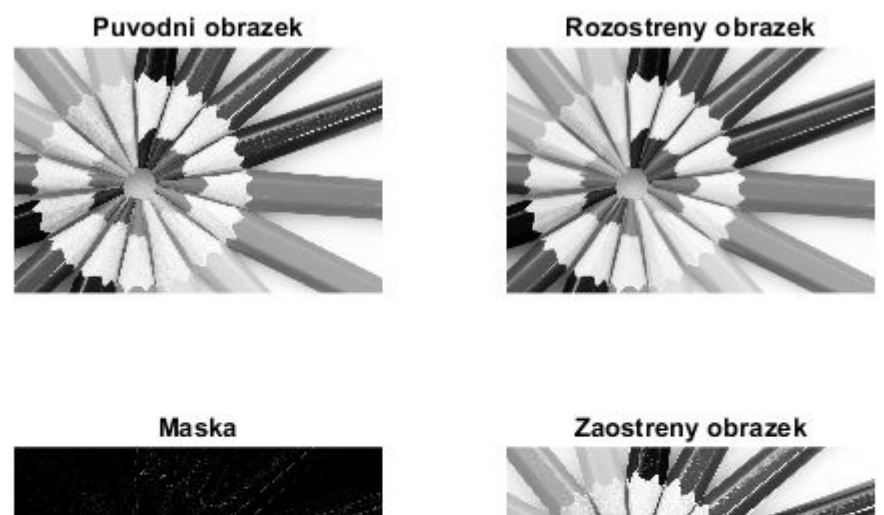

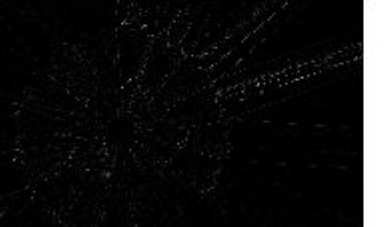

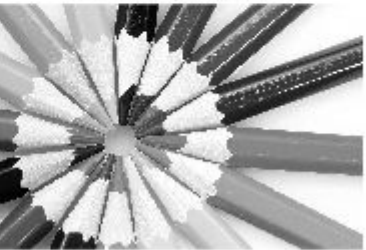

# **ÚKOL 3**

V předchozím příkladu nahraďte

```
Iblur = imread('pastelkygrayblurred.png');
```
Iblur vypočítejte z I.

# **ÚKOL 4**

Vyberte vhodnou metodu a najděte hrany v následujícím obrázku

```
I3 = rgb2gray(imread('cv6-img.png'));
figure, imshow(I3);
```